**DX Tools**

# **Using RDBCreate 2.1**

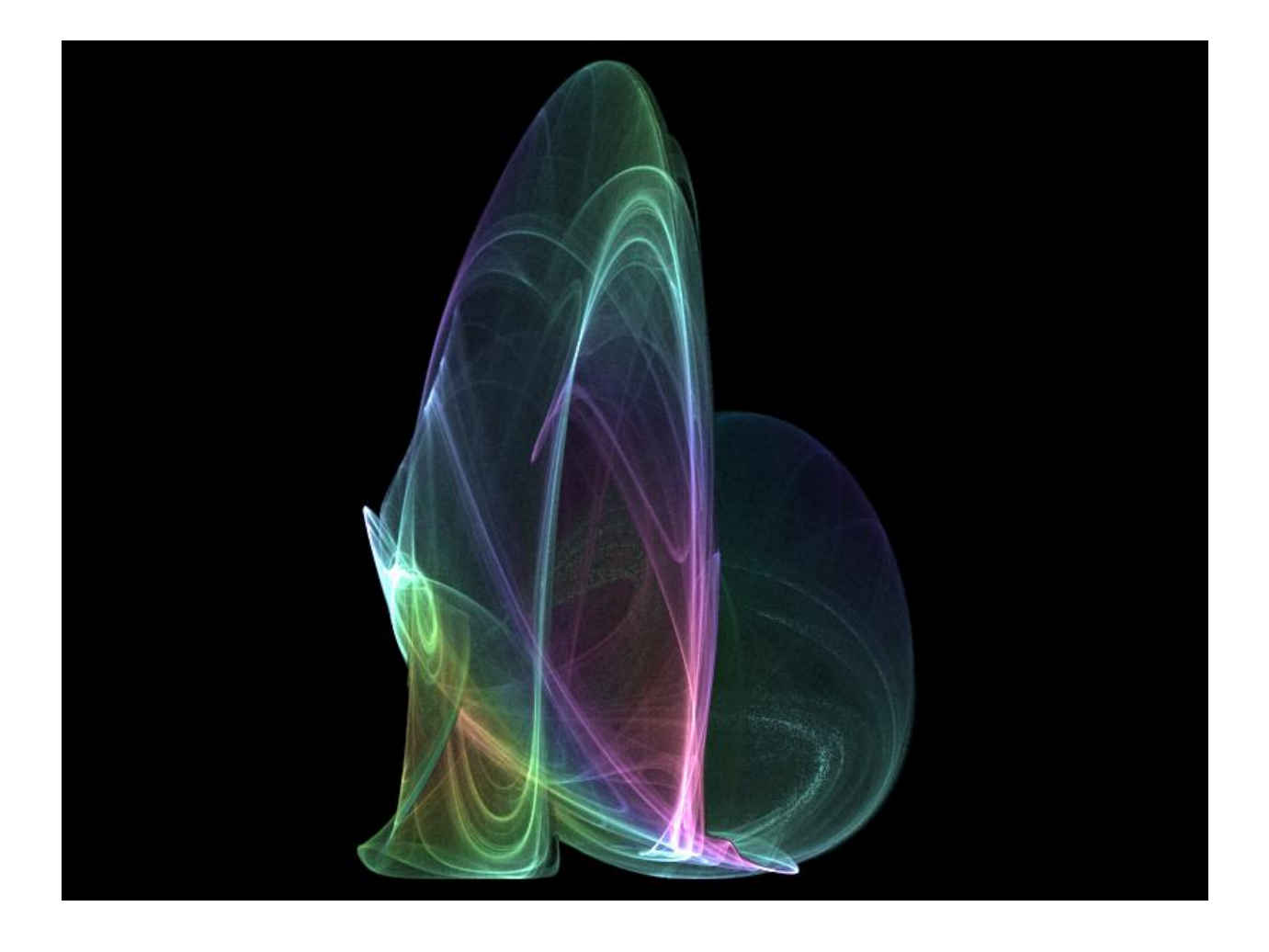

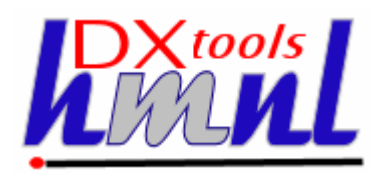

**Author:** Ian Tree **Owner:** HMNL b*.v.* **Customer:** Public **Status:** Final **Date:** 23/03/2012 10:44 **Version:** 2.1.0

**Disposition:** Open Source

# **Document History**

### **Document Usage**

This is an open source document you may copy and use the document or portions of the document for any purpose.

# **Revision History**

Date of this revision: 23/03/2012 10:47 Date of next revision *None* 

Revision Number Revision Date Summary of Changes Changes Changes Changes Changes Changes Changes Changes Changes Changes Changes Changes Changes Changes Changes Changes Changes Changes Changes Changes Changes Changes Changes Changes Changes Changes Cha marked 2.0.0 14/04/11 Initial Base Version No 2.1.0 23/03/12 QE Version No. 23/03/12 QE Version

# **Acknowlegements**

Frontpiece Design was produced by the chaoscope application.

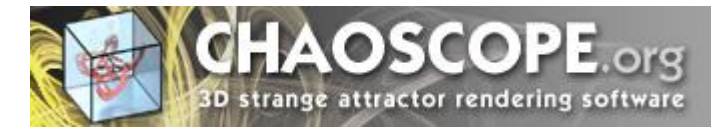

IBM, the IBM Logo, Domino and Notes are registered trademarks of International Business Machines Corporation.

Microsoft, Windows, Windows NT, and the Windows logo are trademarks of Microsoft Corporation.

Linux is a registered trademark of Linus Torvalds.

UNIX is a registered trademark of The Open Group.

All code and documentation presented is the property of Hadleigh Marshall (Netherlands) b.v. All references to HMNL are references to Hadleigh Marshall (Netherlands) b.v.

# **Contents**

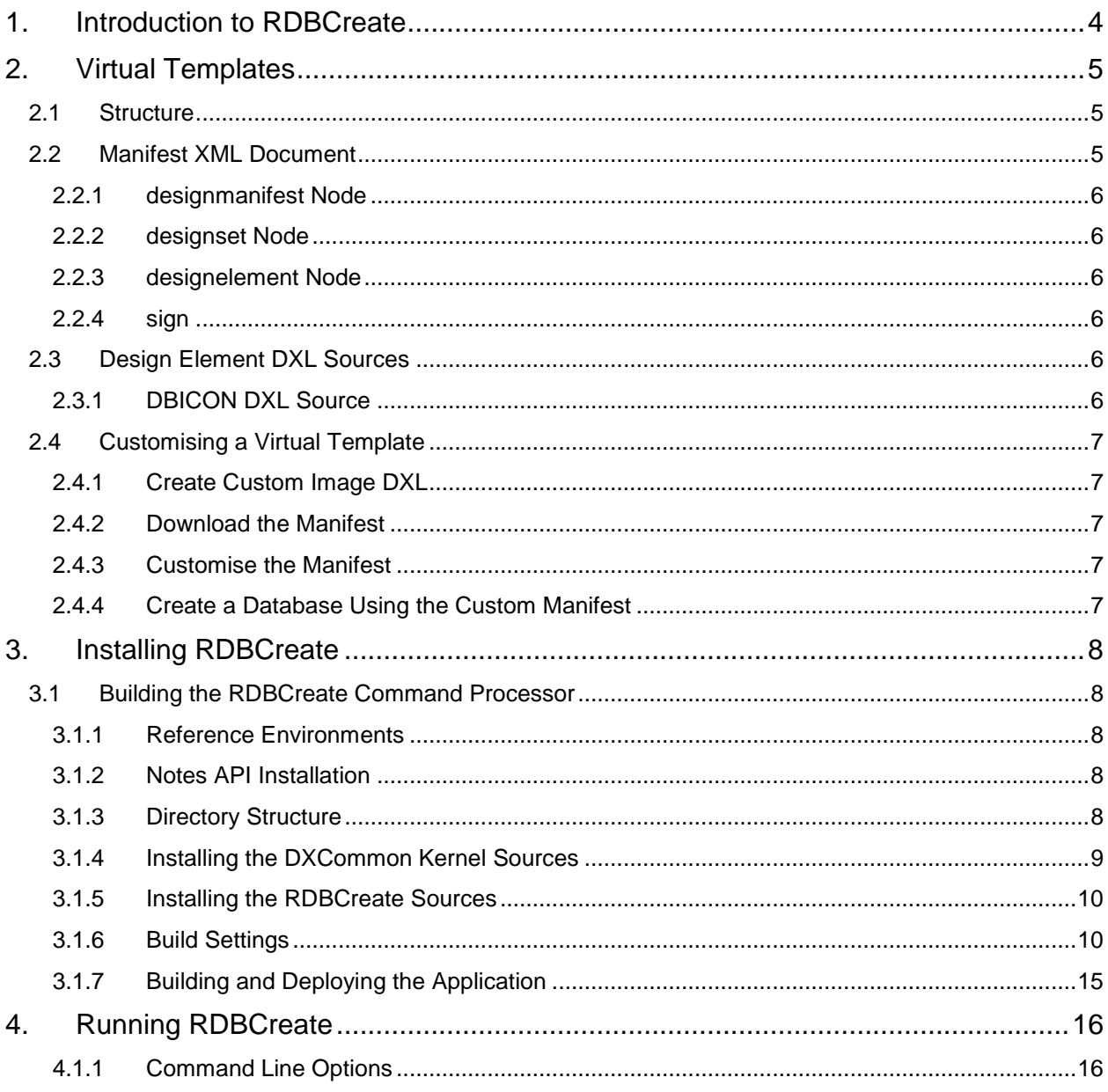

# <span id="page-3-0"></span>**1. Introduction to RDBCreate**

RDBCreate is a command processor that is used to create DXTools databases from a source "Virtual Template" that is available on the internet or a local source. The utility can also be used to update the design of an existing database.

Virtual Templates provide a quick and easy mechanism for distributing the designs of Notes databases without the need for replicating or copying a physical template before creating new databases from the template. Because a Virtual Template can be used from almost anywhere it is possible to have a single point of source for a design, this ensures that new databases always use the latest available design.

The RDBCreate application is constructed as a Domino Command Line Processor, it can be run from a command window on a workstation or run directly on a server.

RDBCreate is a C++ application constructed on the DXCommon application kernel supporting Domino version from 6.0 through 8.5 on both Widows & Linux server platforms.

# <span id="page-4-0"></span>**2. Virtual Templates**

Virtual Templates provide a quick and easy mechanism for distributing the designs of Notes databases without the need for replicating or copying a physical template before creating new databases from the template. Because a Virtual Template can be used from almost anywhere it is possible to have a single point of source for a design, this ensures that new databases always use the latest available design.

### <span id="page-4-1"></span>**2.1 Structure**

A Virtual Template consists of a Manifest, this is an XML document that describes the complete payload needed for a Virtual Template and a collection of DXL documents that contain the XML source for each individual design element.

The Manifest then consists of a number of Design Sets, each Design Set defines a number of individual Design Elements. The grouping of Design Elements into Sets allows for easy re-use of groups of Design Elements that are needed to provide particular functionality. Each Design Element describes a Design Item e.g. Form, view, agent and so on and provides the URL to retrieve the DXL for that design element.

The Manifest and the DXL source for each design element are published via HTTP but can be published as files in a file system that is accessible to the RDBCreate application.

# <span id="page-4-2"></span>**2.2 Manifest XML Document**

The following example shows a notional XML Manifest document.

```
Document: DXTOOLS-USING-RDBCREATE-2-1 Date: 06/05/2012 16:05
Version: 2.1.0<br>Owner: HMNL b.v.
<?xml version="1.0" encoding="UTF-8"?>
<designmanifest name="Example" version="1.0">
\langle!--- Images -->
    <designset name="Images">
       <designelement name="hmnl-logo-transparent.gif" type="imageresource">
http://hmnl.nl/HMNL/DX/VTTDepot.nsf/Payloads/qmodify2.imageresource.hmnl-logo-
transparentgif/$File/hmnl-logo-transparentgif.xml
       </designelement>
       <designelement name="$PlusMinus.gif" type="imageresource">
http://hmnl.nl/HMNL/DX/VTTDepot.nsf/Payloads/qmodify2.imageresource.$PlusMinusgif/$File/$PlusMinu
sgif.xml
       </designelement>
    </designset>
\langle !--- Subforms -->
    <designset name="Subforms">
       <designelement name="FormHeader" type="subform" sign="1">
http://hmnl.nl/HMNL/DX/VTTDepot.nsf/Payloads/qmodify2.subform.FormHeader/$File/FormHeader.xml
       </designelement>
       <designelement name="subAbout" type="subform" sign="1">
http://hmnl.nl/HMNL/DX/VTTDepot.nsf/Payloads/qmodify2.subform.subAbout/$File/subAbout.xml
       </designelement>
    </designset>
\langle!--- Forms -->
    <designset name="Forms">
       <designelement name="QModify Transaction" type="form" sign="1">
http://hmnl.nl/HMNL/DX/VTTDepot.nsf/Payloads/qmodify2.form.QModifyTransaction/$File/QModifyTransa
ction.xml
       </designelement>
    </designset>
\langle!--- Views -->
    <designset name="Views">
       <designelement name="Completed Transactions" type="view" sign="1">
http://hmnl.nl/HMNL/DX/VTTDepot.nsf/Payloads/qmodify2.view.CompletedTransactions/$File/CompletedT
ransactions.xml
       </designelement>
       <designelement name="Delayed Transactions" type="view" sign="1">
http://hmnl.nl/HMNL/DX/VTTDepot.nsf/Payloads/qmodify2.view.DelayedTransactions/$File/DelayedTrans
actions.xml
       </designelement>
```
 </designset> </designmanifest>

# <span id="page-5-0"></span>*2.2.1 designmanifest Node*

The designmanifest is the top level node in the XML document and encloses the complete manifest contents. The name and version attributes are arbitrary string values that are used to create a default database title for any new database created from the manifest.

## <span id="page-5-1"></span>*2.2.2 designset Node*

The designmanifest node contains any number of designset nodes. A designset node is an arbitrary collection of design elements. The name attribute is a string that is used in reporting messages by the RDBCreate application. Although the example document shows design sets containing elements of the same type this is not a requirement.

## <span id="page-5-2"></span>*2.2.3 designelement Node*

The designelement node describes a single design element that will be applied to a database. The node contains the HTTP URL or local file name of the DXL source for the design element, the URL or filename must be specified on a separate line of the XML document from the start or end of the node. The following attributes are available on a designelement node.

### **2.2.3.1 name**

The name attribute is mandatory and **MUST** specify a name or alias for the design element that can be resolved in the database design collection.

### **2.2.3.2 type**

The type attribute is mandatory and specifies the type of design element that is to be imported the type can specify any of the following values.

"PAGE", "VIEW", "FORM", "SUBFORM", "FRAMESET", "AGENT", "IMAGERESOURCE", "SHAREDFIELD", "SHAREDACTION", "LIBRARY", "FOLDER", "OUTLINE", "DBICON", "SHAREDCOLUMN", "HELPABOUT", "HELPUSING".

The values are self-explanatory.

## <span id="page-5-3"></span>*2.2.4 sign*

The sign attribute is optional a value of "1" specifies that the design element should be signed after it is imported.

## <span id="page-5-4"></span>**2.3 Design Element DXL Sources**

The design element exports are, with the exception of a DBICON export which is described later, DXL documents as produced by one of the native Domino DXL engines.

# <span id="page-5-5"></span>*2.3.1 DBICON DXL Source*

The DBICON DXL source is a specially crafted DXL document that contains at the database the application launch options that are to be used in the database (the <launchsettings> node) and an image resource design element called "DX-Dummy-Carrier" that carries an arbitrary image (which is not used) and an item called "IconBitmap" containing the database Icon that is to be used. The easiest way to

create one of these is either with the DCLoader application from the DX Tools suite or to download an existing one and hand edit it to replace the launch settings and the IconBitmap item.

### <span id="page-6-0"></span>**2.4 Customising a Virtual Template**

The steps below illustrate how the example manifest could be customised to replace one of the images that are displayed in the header of the form to show a locally badged version with a custom image.

## <span id="page-6-1"></span>*2.4.1 Create Custom Image DXL*

Create a DXL export of the selected custom image resource as a file on the local computer (c:\Notes\Exports\CustomImage.dxl). Edit the DXL file to change the name of the image resource to "hmnl-logo-transparent.gif" as this is the name that is used in the native design of the database.

### <span id="page-6-2"></span>*2.4.2 Download the Manifest*

Open the manifest URL in a browser and save the XML to disk (c:\Notes\Exports\MyManifest.xml).

# <span id="page-6-3"></span>*2.4.3 Customise the Manifest*

Replace the URL of the DXL source for the image resource with the file name of the local custom image.

```
 <designelement name="hmnl-logo-transparent.gif" type="imageresource">
http://hmnl.nl/HMNL/DX/VTTDepot.nsf/Payloads/qmodify2.imageresource.hmnl-logo-
transparentgif/$File/hmnl-logo-transparentgif.xml
       </designelement>
```
Becomes..

```
 <designelement name="hmnl-logo-transparent.gif" type="imageresource">
C:\Notes\Exports\CustomImage.dxl
       </designelement>
```
# <span id="page-6-4"></span>*2.4.4 Create a Database Using the Custom Manifest*

Run RDBCreate specifying c:\Notes\Exports\MyManifest.xml as the manifest source.

# <span id="page-7-0"></span>**3. Installing RDBCreate**

# <span id="page-7-1"></span>**3.1 Building the RDBCreate Command Processor**

The RDBCreate command processor is built on the Domino eXplorer Tools DXCommon kernel and the Notes C API, you need to download and install these before you can build the RDBCreate application.

## <span id="page-7-2"></span>*3.1.1 Reference Environments*

DXTools and the DXCommon kernel are portable across multiple platforms that support the Notes API. However there are a limited set of reference environments on which they are regularly built and regression tested.

### **Windows:**

### **Build Environment:**

Microsoft Visual Studio 2005

Version 8.0.50727.867 (vsvista.050727-8600)

Running on any supported windows workstation.

**Note:** Backward compatibility tests are done with Visual Studio 2003 as that is the officially supported development platform for the Notes API.

Notes API Version 8.5.

### **Execution Environment:**

Windows Standard Server 2008 R2 (32 bit).

Domino Server 8.5.1 FP3.

**Note:** Execution environments from Domino 6.5.x through 8.5.x are regularly used.

**Linux:**

### **Build Environment:**

Gcc Version: 4.1.2 for i386-redhat-linux.

Running on Redhat Linux 2.6.18-238.12.1.el5PAE #1 SMP Sat May 7 20:37:06 EDT 2011 i686 i686 i386 GNU/Linux

Notes API Version 8.5

### **Execution Environment:**

Redhat Linux 2.6.18-238.12.1.el5PAE #1 SMP Sat May 7 20:37:06 EDT 2011 i686 i686 i386 GNU/Linux

Domino Server 8.5.1 FP3.

**Note:** Execution environments from Domino 7.0.x through 8.5.x are regularly used.

## <span id="page-7-3"></span>*3.1.2 Notes API Installation*

For both Windows and Linux DXTools assumes that the Notes API is installed in the default configuration specified in the API documentation.

# <span id="page-7-4"></span>*3.1.3 Directory Structure*

For both Windows and Linux DXTools uses a reference development directory structure based on the Visual Studio structure.

# Solution Directory <any name>

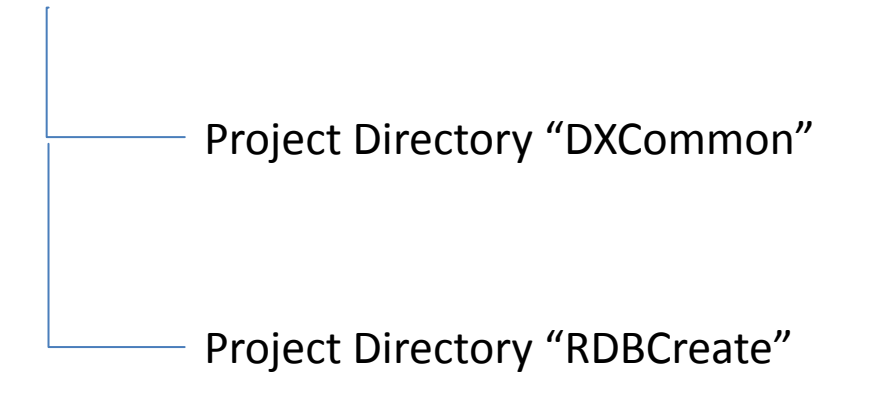

In Visual Studio the DXCommon project directory should have the "Do Not Build" property set.

In both the Windows and Linux environments it is possible to use a symbolic link for the "DXCommon" directory. This is a common deployment pattern for development environments where different versions of an API might need to be supported.

# <span id="page-8-0"></span>*3.1.4 Installing the DXCommon Kernel Sources*

### **Windows:**

The DXCommon kernel is supplied as a zipped archive (.zip). The contents of the archive should be unpacked to either the <solution directory>\DXCommon directory or unpacked to a directory that will then be used as the base for a symbolic link from the <solution directory>\DXCommon directory.

As an example.

Unpack the DXCommon kernel into a directory "c:\usr\include\DXCommon-3.12.0" and then create the symbolic link from within the solution directory using the following command.

mklink /D DXCommon "c:\usr\include\DXcommon-3.12.0"

### **Linux:**

The DXCommon kernel is supplied as a gzipped archive (.tar.gz). The contents of the archive should be unpacked to either the <solution directory>/DXCommon directory or unpacked to a directory that will then be used as the base for a symbolic link from the <solution directory>/DXCommon directory.

File ownership and access settings should be adjusted according to your local policies.

As an example.

Unpack the DXCommon kernel into a directory "/usr/include/DXCommon-3.12.0" and then create the symbolic link from within the solution directory using the following command.

ln -s /usr/include/DXCommon-3.12.0 DXCommon

### <span id="page-9-0"></span>*3.1.5 Installing the RDBCreate Sources*

### **Windows:**

The RDBCreate sources are supplied as a zipped archive (.zip). Create an empty project called "RDBCreate" in the <solution directory>. Then unpack the contents of archive into the project directory and add each of the source and header files to the project.

### **Header Files**

AppRunSettings.h RDBCreate.h

### **Source Files**

AppRunSettings.cpp

RDBCreate.cpp

### **Linux:**

The RDBCreate sources are supplied as a gzipped archive (.tar.gz). Create the "RDBCreate" project directory within the <solution directory> unpack the contents of the archive into that directory.

File ownership and access settings should be adjusted according to your local policies.

# <span id="page-9-1"></span>*3.1.6 Build Settings*

### **Windows:**

Add each source and header file that is used from the DXCommon kernel to the RDBCreate project. It is convenient to add these source and header files into subsets that can then be copied into other projects, in Visual Studio 2005 these collections are referred to as "filters". To create a filter right-click on either the "Header Files" folder or the "Source Files" folder and select "Add" then "New Filter". The following filters are convenient to use in the RDBCreate project "Designer" and "Runtime" these filters should be created in both the "Source Files" and "Header Files" folders. To populate the individual filter right-click on the filter then select "Add" then "Existing Item" navigate to the required source or header file(s), select the file(s) and click the "Add" button. The contents of each filter are listed below.

### **Header Files\Designer**

DXCommon\DM\DesignElement.h

DXCommon\DM\DesignManager.h

DXCommon\DM\DesignManifest.h

DXCommon\DM\DesignManifestLine.h

DXCommon\DM\DesignSet.h

DXCommon\DXResource.h

DXCommon\DXResourceLoader.h

DXCommon\DXUCItem.h

DXCommon\DXUploadContext.h

### **Header Files\Runtime**

DXCommon\APIPackages.h

DXCommon\DXException.h DXCommon\DXGlobals.h DXCommon\ElapsedTimer.h DXCommon\ExecEnvironment.h DXCommon\Debug\Helper.h DXCommon\Platform\NotesBase.h DXCommon\Platform\PlatBase.h DXCommon\RunSettings.h

### **Source Files\Designer**

DXCommon\DM\DesignElement.cpp DXCommon\DM\DesignManager.cpp DXCommon\DM\DesignManifest.cpp DXCommon\DM\DesignManifestLine.cpp DXCommon\DM\DesignSet.cpp DXCommon\DXResource.cpp DXCommon\DXResourceLoader.cpp DXCommon\DXUCItem.cpp DXCommon\DXUploadContext.cpp

### **Source Files\Runtime**

DXCommon\APIPackages.cpp DXCommon\DXException.cpp DXCommon\ElapsedTimer.cpp DXCommon\ExecEnvironment.cpp DXCommon\Debug\Helper.cpp DXCommon\RunSettings.cpp

The following non-default settings should then be made to the project settings. Any other settings should not prevent a successful build.

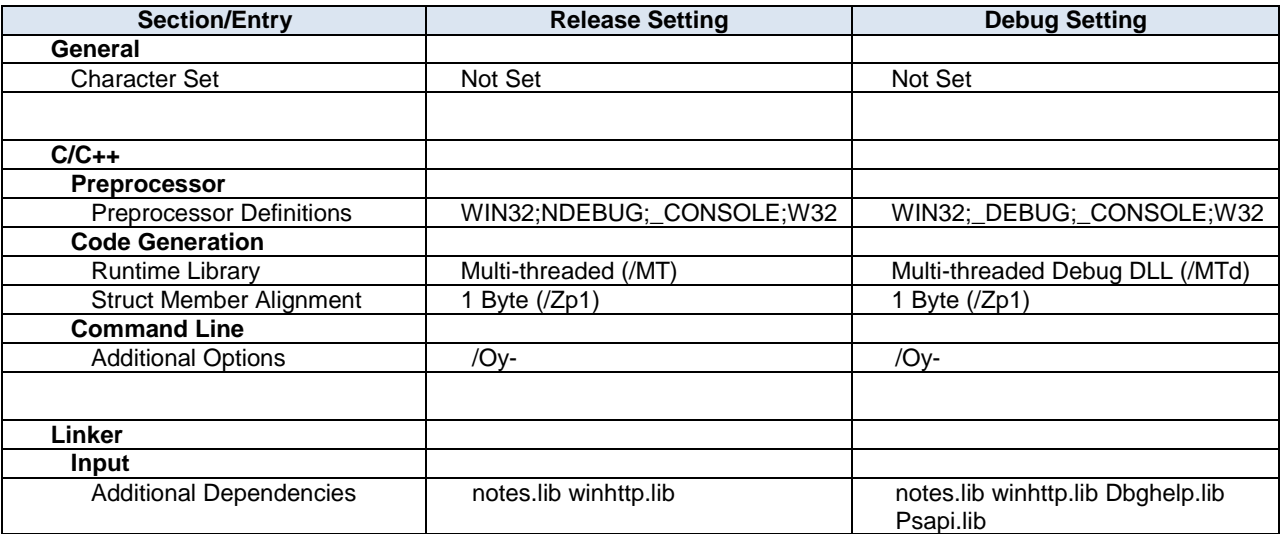

### **Notes:**

Static linking of the runtime is used as since the advent of Side-By-Side (SXS) assembly of applications it is increasingly common to find server environments that do not have the latest C/C++ Runtime manifests installed.

/Zp1 packing is a Notes API requirement as all Notes API structures are packed and not padded or member aligned.

/Oy- is an important setting, without it the compiler will use the Frame Pointer as a general purpose register rather than pointing to the current frame, this will cause any NSD dump to be complete garbage and make debugging virtually impossible.

The additional libraries for the debug settings Dbghelp.lib and Psapi.lib are used to enable additional debug capabilities such as memory leak detection that are provided by DXCommon kernel modules.

### **Linux:**

A makefile is supplied in the source distribution of RDBCreate. The makefile is listed below along with any specific notes. The Makefile supports the following invocation models.

#### **make RDBCreate**

This form of the command will build any object modules that are out of date and re-link the executable.

#### **make rebuild RDBCreate**

This form of the command will force a rebuild of all object modules and re-link the executable.

#### **make rebuild RDBCreate BV=DBG**

This form of the command will force a rebuild of all object modules with the DEBUG define set and will re-link the executable.

```
Document: DXTOOLS-USING-RDBCREATE-2-1 Date: 06/05/2012 16:05
Version: 2.1.0<br>Owner: HMNL b.v.
Owner: HMNL b.v. Status: Final
Subject: Using RDBCreate 2.1 Page 13 of 16 Page 13 of 16
#
# Build for RDBCreate 2.1.0 -- Build: 59 -- DXCommon 3.12.0
#
# Optional targets:
#
  rebuild - force a complete rebuild of the target
#
# macros:
#
# BV=DBG - Builds the DEBUG variant of the target
#
TARGET = RDBCreate
  Define the primary source files
SOURCES = $ (TARGET).cpp
SOURCES += AppRunSettings.cpp 
HEADERS = $ (TARGET) .h
HEADERS += AppRunSettings.h 
# Define Core modules to build
CORE_SOURCES = ../DXCommon/APIPackages.cpp
CORE_SOURCES += ../DXCommon/DXException.cpp
CORE_SOURCES += ../DXCommon/ExecEnvironment.cpp
CORE_SOURCES += ../DXCommon/ElapsedTimer.cpp
CORE_SOURCES += ../DXCommon/RunSettings.cpp
CORE_HEADERS = ../DXCommon/APIPackages.h
CORE_HEADERS += ../DXCommon/DXException.h
CORE_HEADERS += ../DXCommon/ExecEnvironment.h
CORE HEADERS += ../DXCommon/ElapsedTimer.h
CORE_HEADERS += ../DXCommon/RunSettings.h
CORE_HEADERS += ../DXCommon/DXGlobals.h
CORE_HEADERS += ../DXCommon/Platform/PlatBase.h
CORE_HEADERS += ../DXCommon/Platform/NotesBase.h
# Define the Designer modules to build
DESIGN SOURCES = ../DXCommon/DM/DesignElement.cpp
DESIGN_SOURCES += ../DXCommon/DM/DesignManager.cpp
DESIGN_SOURCES += ../DXCommon/DM/DesignManifest.cpp
DESIGN_SOURCES += ../DXCommon/DM/DesignManifestLine.cpp
DESIGN_SOURCES += ../DXCommon/DM/DesignSet.cpp
DESIGN SOURCES += ../DXCommon/DXResource.cpp
DESIGN SOURCES += ../DXCommon/DXResourceLoader.cpp
DESIGN_SOURCES += ../DXCommon/DXUCItem.cpp
DESIGN_SOURCES += ../DXCommon/DXUploadContext.cpp
DESIGN_HEADERS = ../DXCommon/DM/DesignElement.h
DESIGN_HEADERS += ../DXCommon/DM/DesignManager.h
DESIGN HEADERS += ../DXCommon/DM/DesignManifest.h
DESIGN HEADERS += ../DXCommon/DM/DesignManifestLine.h
DESIGN HEADERS += ../DXCommon/DM/DesignSet.h
DESIGN HEADERS += ../DXCommon/DXResource.h
DESIGN_HEADERS += ../DXCommon/DXResourceLoader.h
DESIGN_HEADERS += ../DXCommon/DXUCItem.h
```

```
DESIGN_HEADERS += ../DXCommon/DXUploadContext.h
# Define the Object Lists
OBJECTS = $(TARGET).o 
OBJECTS += AppRunSettings.o 
CORE_OBJECTS = APIPackages.o
CORE_OBJECTS += DXException.o
CORE_OBJECTS += ExecEnvironment.o
CORE_OBJECTS += ElapsedTimer.o
CORE_OBJECTS += RunSettings.o
DESIGN_OBJECTS = DesignElement.o
DESIGN_OBJECTS += DesignManager.o
DESIGN_OBJECTS += DesignManifest.o
DESIGN_OBJECTS += DesignManifestLine.o
DESIGN_OBJECTS += DesignSet.o
DESIGN_OBJECTS += DXResource.o
DESIGN_OBJECTS += DXResourceLoader.o
DESIGN_OBJECTS += DXUCItem.o
DESIGN_OBJECTS += DXUploadContext.o
# Build the complete build lists
CC = q++CCOPTS = -c -march=i486
NOTESDIR = $(LOTUS)/notes/latest/linux
LINKOFS = -o rdbcreate
DEFINES = -DUNIX -DLINUX -DHANDLE_IS_32BITS
INCDIR = $(LOTUS)/notesapi/include
LIBS = -lnotes -lm -lnsl -lpthread -lc -lresolv -ldl -lcurl
# Rules to build DEBUG or release targets
$(TARGET): $(OBJECTS) $(CORE_OBJECTS) $(DESIGN_OBJECTS)
       $(CC) $(LINKOPTS) $(OBJECTS) $(CORE_OBJECTS) $(DESIGN_OBJECTS) -L$(NOTESDIR) -Wl,-rpath-
link $(NOTESDIR) $(LIBS)
$(OBJECTS): $(SOURCES) $(HEADERS)
ifeq ($(BV), DBG)
       $(CC) $(CCOPTS) $(DEFINES) -D_DEBUG -I$(INCDIR) $(SOURCES)
else
       $(CC) $(CCOPTS) $(DEFINES) -I$(INCDIR) $(SOURCES)
endif
$(CORE_OBJECTS): $(CORE_SOURCES) $(CORE_HEADERS)
ifeq (\overline{\$}(BV), DBG)
       $(CC) $(CCOPTS) $(DEFINES) -D_DEBUG -I$(INCDIR) $(CORE_SOURCES)
else
       $(CC) $(CCOPTS) $(DEFINES) -I$(INCDIR) $(CORE_SOURCES)
endif
$(DESIGN_OBJECTS): $(DESIGN_SOURCES) $(DESIGN_HEADERS)
ifeq (\frac{1}{2}(\overline{BV}), DBG)$(CC) $(CCOPTS) $(DEFINES) -D DEBUG -I$(INCDIR) $(DESIGN SOURCES)
else
        $(CC) $(CCOPTS) $(DEFINES) -I$(INCDIR) $(DESIGN_SOURCES)
endif
# Phony target for forcing a complete rebuild
.PHONY : rebuild
rebuild:
       -rm \star \circ-rm rdbcreate
```
### **Notes:**

There is currently little difference between the release and debug builds of the RDBCreate application, the debugging helper that adds additional runtime debugging capabilities to the application is only available for the Windows builds. There is an enhancement request to port the debugging helper functionality to Linux.

The executable name is coerced to lower case "rdbcreate", this is a Domino convention.

# <span id="page-14-0"></span>*3.1.7 Building and Deploying the Application*

### **Windows:**

Select "Build" and then "Build RDBCreate".

Copy the resulting executable (RDBCreate.exe) and the associated Program Debug Database (RDBCreate.pdb) to the Notes Executable directory on the server or workstation where you want to run the Command Processor.

### **Linux:**

### **make RDBCreate**

This form of the command will build any object modules that are out of date and re-link the executable.

### **make rebuild RDBCreate**

This form of the command will force a rebuild of all object modules and re-link the executable.

### **make rebuild RDBCreate BV=DBG**

This form of the command will force a rebuild of all object modules with the \_DEBUG define set and will re-link the executable.

Copy the resulting executable (rdbcreate) to the Notes Executable directory where you want to run the Command Processor. According to your local security policies and Domino install you may need to have an administrator copy the executable and possibly change ownership of the executable.

The default ownership and attributes indicated by the Notes API documentation are as follows.

chown server rdbcreate

chgrp notes rdbcreate

chmod 2555 rdbcreate

# <span id="page-15-0"></span>**4. Running RDBCreate**

The RDBCreate application can be loaded on a server or run from a command window on a workstation.

On a server use "load RDBCreate <server name> <database name> <manifest URL> <options>"

### **Where:**

<server name> is the abbreviated name of the server on which you want to create the database, specify "Local" to create the database on the server/workstation where RDBCreate will run.

<database name> is the name of the new database relative to the notes data directory.

<manifest URL> is the HTTP URL or file name of the Virtual Template manifest that is to be applied to the new database.

<options> are the command line options for the applications. (see below).

## <span id="page-15-1"></span>*4.1.1 Command Line Options*

The following command line options are available with RDBCreate

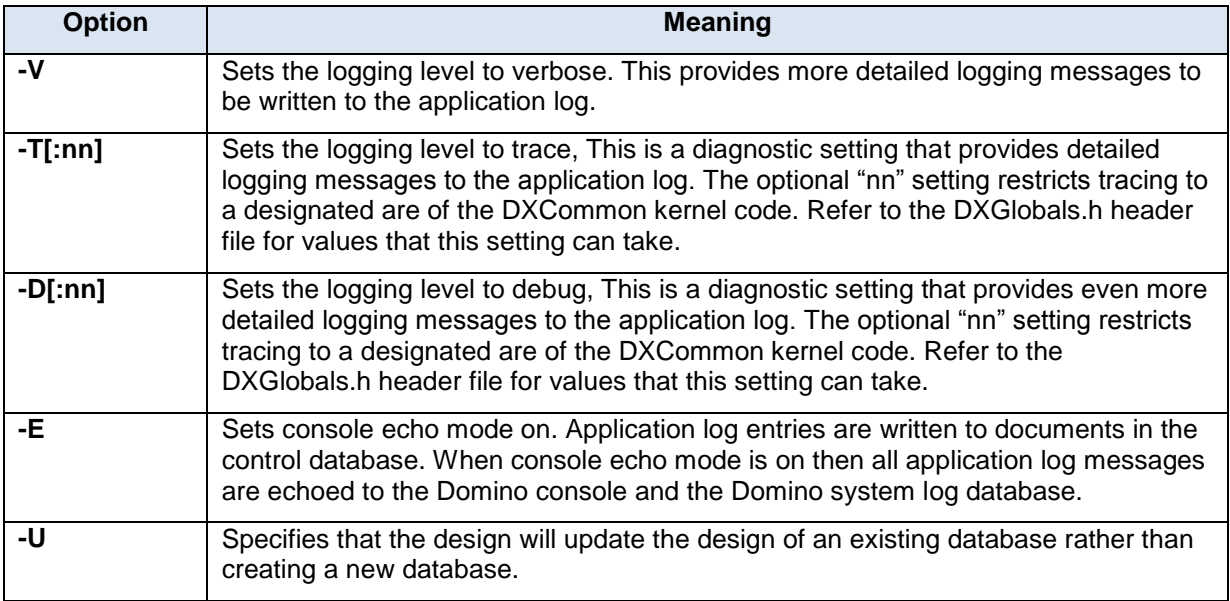